Time Narration Ubuntu Software Center پراسپوکن ٹیٹوریل میں خوش آمدید.  $0:00$ اس ٹیوٹو ریل میں ہم سکھیں گے کہاوبنٹوآ پریڈنگ سسٹم میں اوبنٹوسافٹ و بیرَسینٹر کااستعمال،  $0:04$ ڈاؤن لوڈ،تنصیب،اپ ڈیٹ اور سافٹ ویئر uninstall کیسےکریں.  $0:09$ Ubuntu Software Center کیاہے؟  $0:16$ ىيابك ٹول ہے جوآ پ كوآ بنٹوآ پريٹنگ سسٹم پرسافٹ ويئر كونیج ياد كپھ ركھەكى اجازت ديتا ہے .  $0:18$ آپاسکااستعال سافٹ ویئر تلاش کرنے،ڈانلوڈ کرنے،انسٹال کرنے،اپ ڈیٹ پاان-انسٹال کرنے کے لئے کرسکتے  $0:23$ اوبنٹوسافٹ ویئرسینٹر ہرسافٹ ویئر کے لئے درجہ بندی اور جائز وں کی فہرست سازی بھی کرتا ہے .  $0:30$ اس طرح سےاس کےاستعال سے پہلے آپ سافٹ ویئر کے بارے میں معلومات دیکھ سکتے ہیں .  $0:36$ ىيەبافٹ ويئر ہسٹرى كار يكارڈ بھى ركھتاہے .  $0:41$ |اس اسپوکن ٹیوٹو ریل میں،ہم اوبنٹوورژن 11.10 پراوبنٹوسافٹ ویئرسینٹرکااستعال کررہے ہیں.  $0:45$ ٹیوٹو کل کےساتھ آگے ہ<sup>و</sup> ھنے کے لئے  $0:52$ ۔<br>| آپ کاانٹرنیٹ سے جڑاہونالازمی ہے .  $0:54$ سافٹ ویئر کی انسٹالیشن یعنی تنصیب کے لئے آپ سسٹم ایڈمنیسٹر یٹرہونے جاہئے پا آپ کے پاس ایڈمنیسٹر یٹر کے حقوق  $0:56$ ہونے جاہتے. آپ Ubuntu Software Center کے، Ubuntu Software Center تکن پرکلک کریں.  $1:04$ ادبنٹوسافٹ ویئرسینٹرونڈ وظاہرہوتی ہے .  $1:08$ ونڈوکے سب سےاویر ہائیں جانبAll Software، اور History بٹنس ظاہر ہیں . Installed  $1:12$ Search فیلڈسب سےاویردائیں کونے یرخلاہرہے.  $1:19$ اوبنٹوسافٹ ویئرسینٹرونڈ وکودوپینکس میں تقسیم کیا گیاہے .  $1:23$ پائیاں پینل سافٹ ویئر کےاقسام کی فہرست ظاہرکرتا ہے .  $1:28$ دایاں پینل What's Newاور Top Rated دکھا تاہے.  $1:33$ What's New پینل کی فہرست میں وہ سافٹ ویئر ہے، جسےحال ہی میں جاری کیا گیا ہے .  $1:38$ 

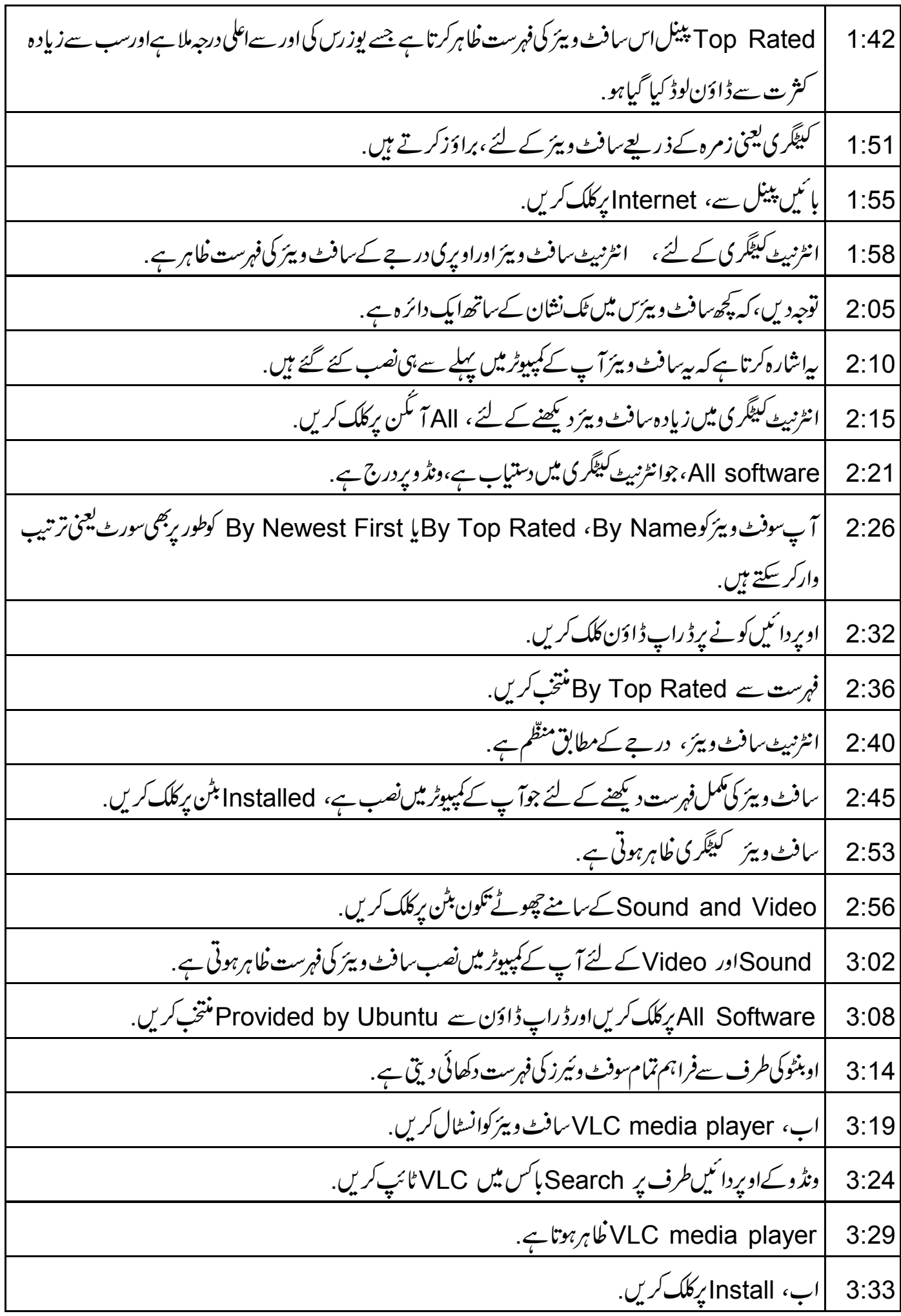

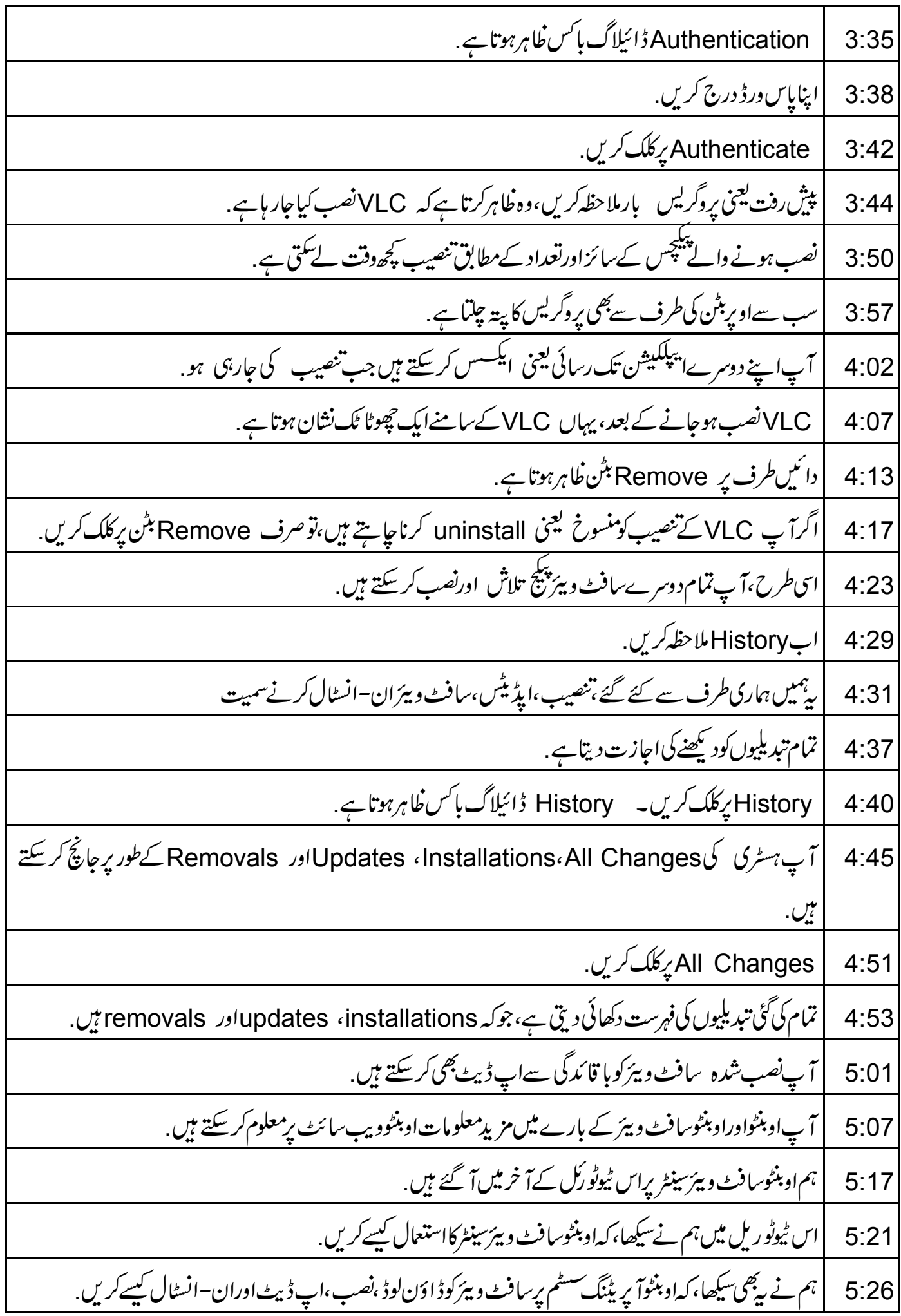

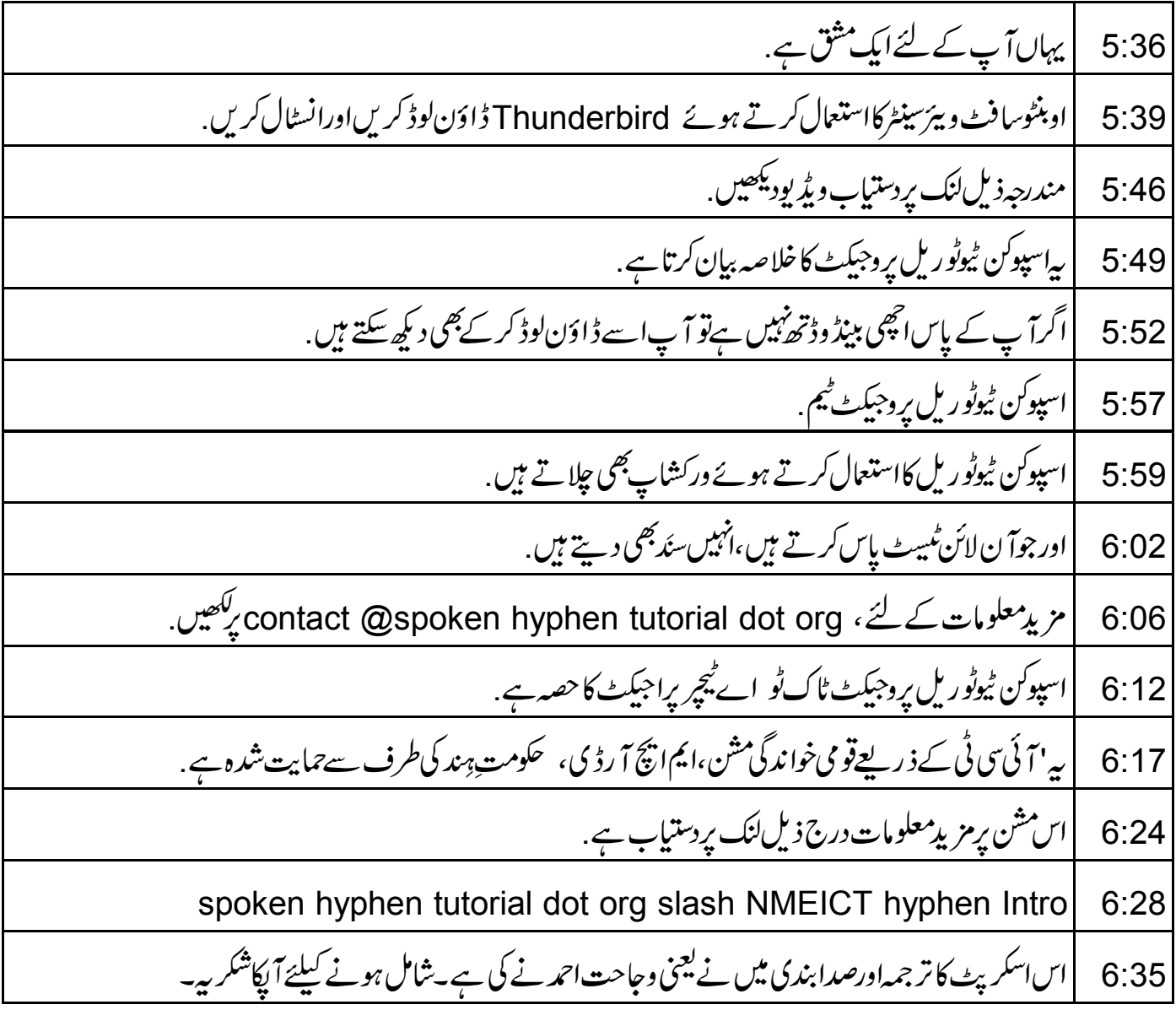